# DT1633 – Proposal Request User [Guide](http://roadwaystandards.dot.wi.gov/hcci/index.shtm)

<http://wisconsindot.gov/Pages/doing-bus/contractors/hcci/default.aspx>

#### Click Bid letting schedule:

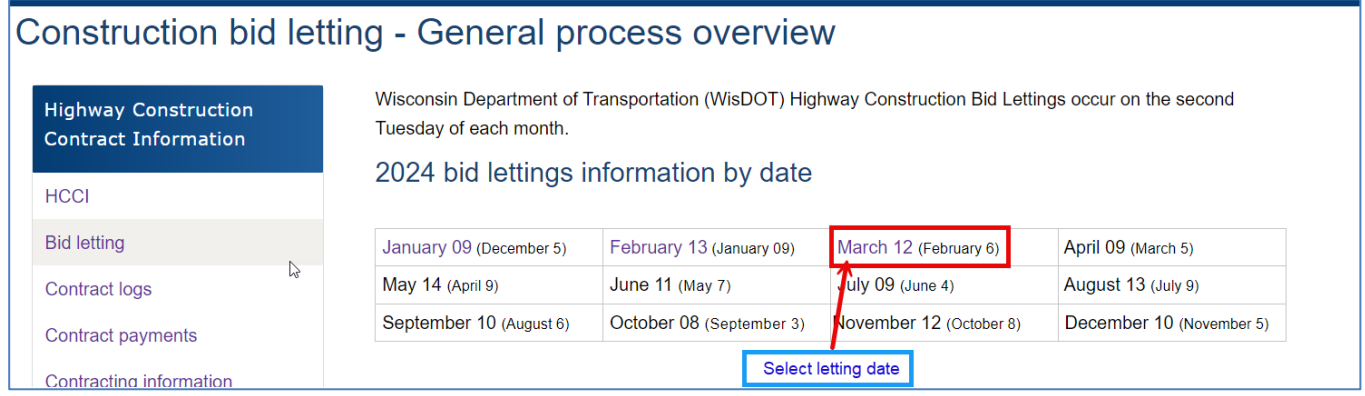

### Click "Bidder Info":

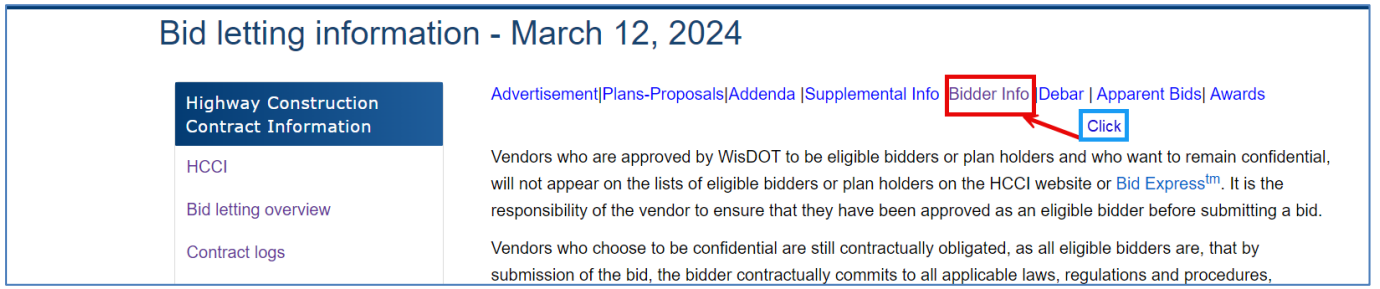

### Click "Request to be an eligible bidder or plan holder"

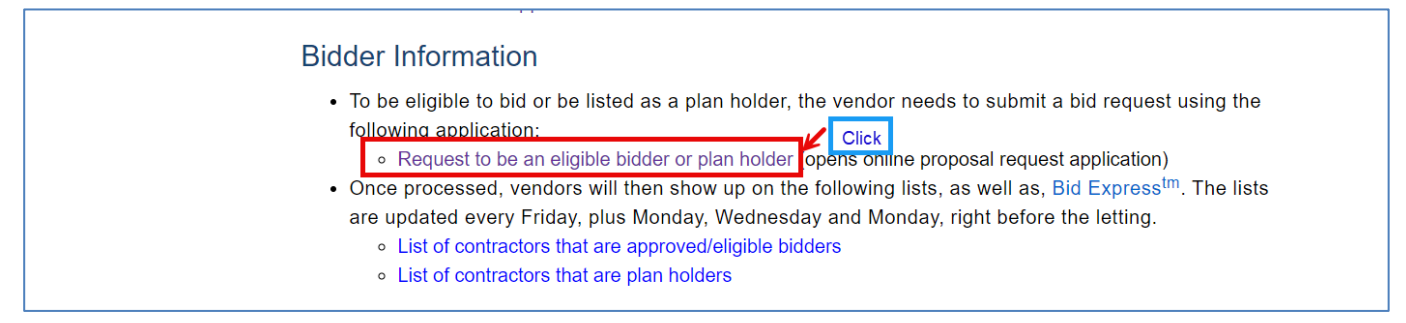

The proposal request application: [Proposal Request \(state.wi.us\)](https://trust.dot.state.wi.us/bprs/) , will open in a separate Internet window.

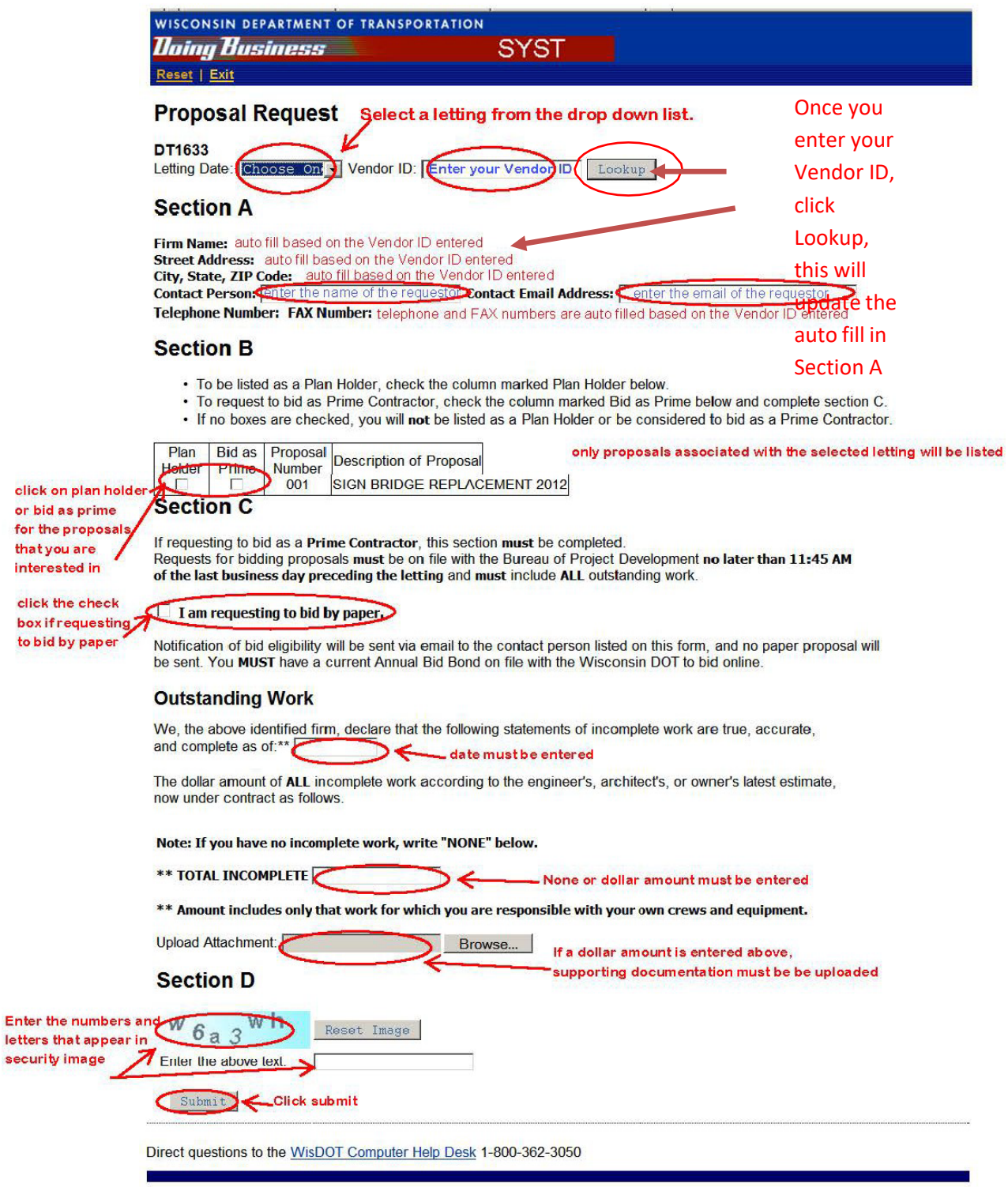

Once the request has been submitted, you will have an option to exit the application or print the request.

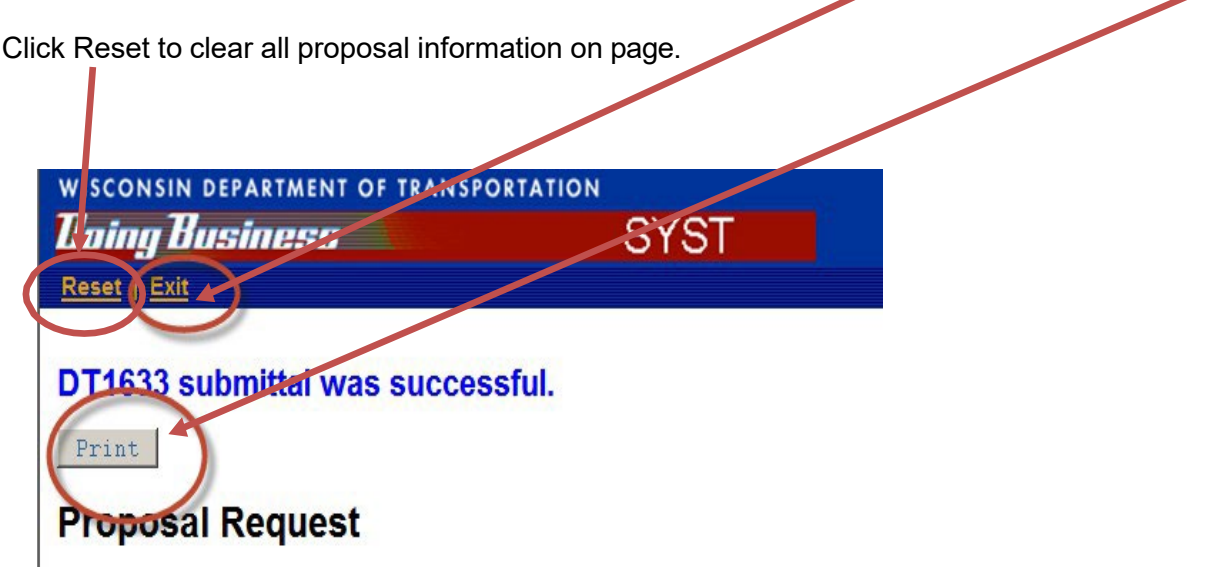

An auto reply email will be sent address located in the "Contact Email Address" from "DOT DTSD Highway Construction Contractors"

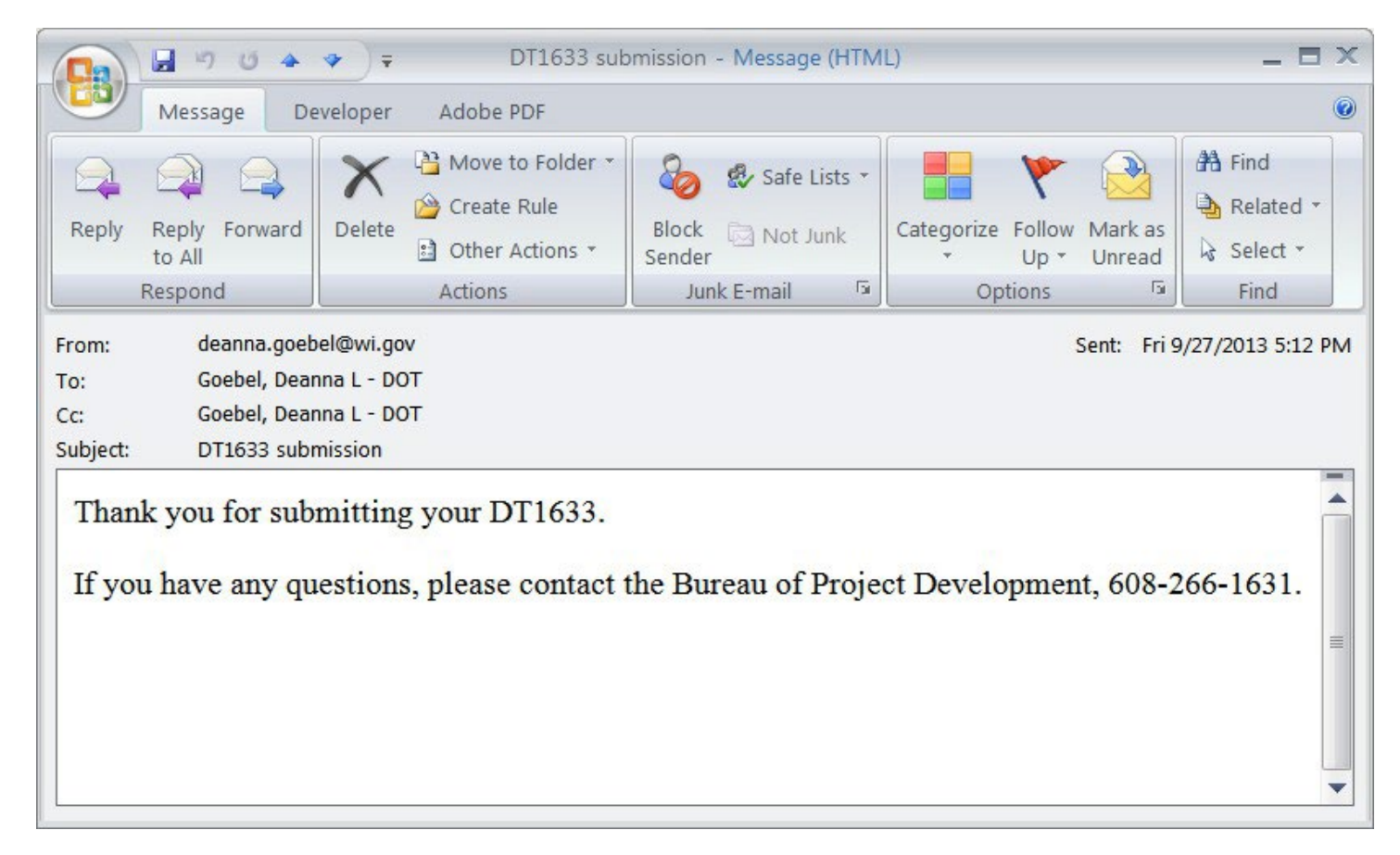

The internal approval process has not changed, contractors will receive an email stating which proposals they have or have not been approved to bid on.

### **Sample form.**

## **Outstanding Work**

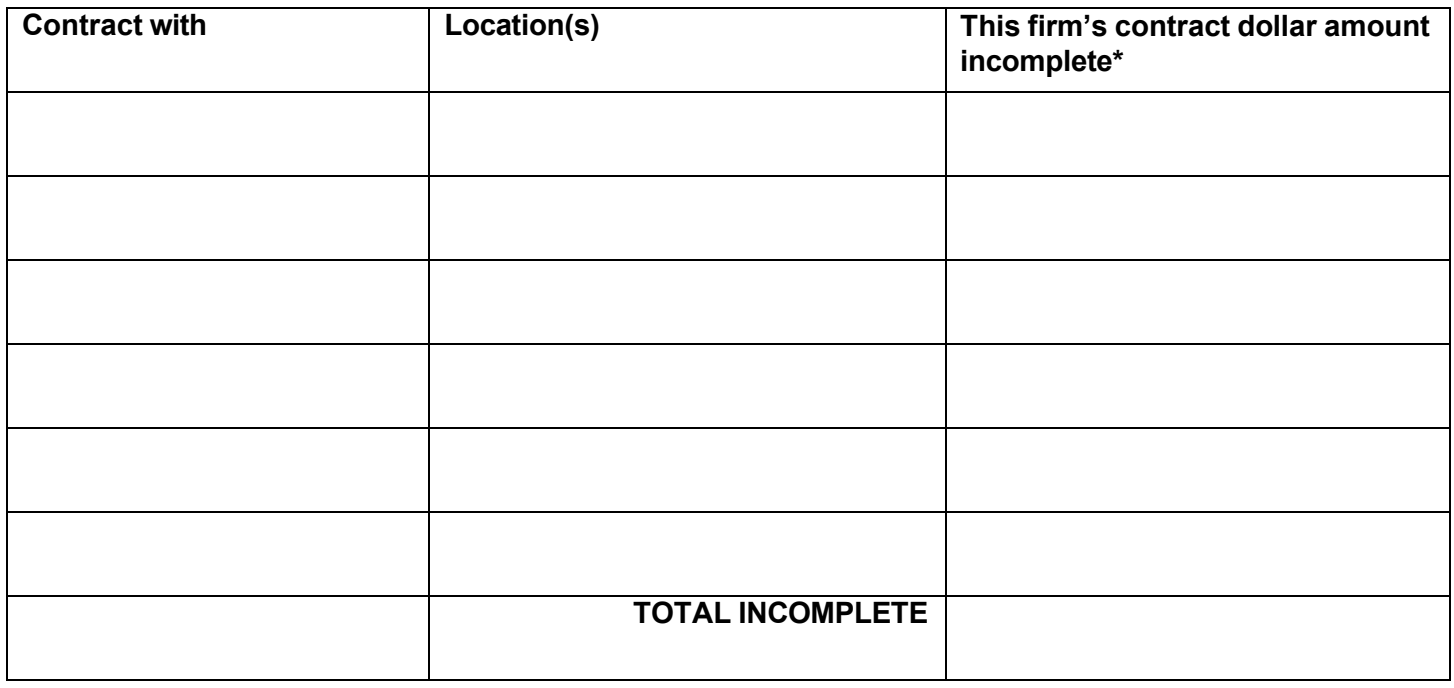

\*Amount includes only that work for which you are responsible with your own crews and equipment.